#### *Planar Shadows*

#### Agenda:

- Discuss assignment #1
- Wrap up render-to-texture techniques
	- Framebuffer objects
- Introduce shadows
	- Importance of shadows
	- Planar shadows
	- Soft shadows

• Start second programming assignment

9-April-2007 © Copyright Ian D. Romanick 2007

*FBOs*

#### **P Six steps to using a framebuffer object for** render-to-texture:

*FBOs*

#### **⇒** Six steps to using a framebuffer object for render-to-texture:

1. Create and bind the FBO.

*FBOs*

- **Six steps to using a framebuffer object for** render-to-texture:
	- 1. Create and bind the FBO.
	- 2. Attach textures and renderbuffers.
		- Must attach all needed buffers (e.g., color buffer and depth buffer).

*FBOs*

- **Six steps to using a framebuffer object for** render-to-texture:
	- 1. Create and bind the FBO.
	- 2. Attach textures and renderbuffers.
	- 3. Validate FBO.

*FBOs*

- **⇒** Six steps to using a framebuffer object for render-to-texture:
	- 1. Create and bind the FBO.
	- 2. Attach textures and renderbuffers.
	- 3. Validate FBO.
	- 4. Render to FBO.

*FBOs*

- **Six steps to using a framebuffer object for** render-to-texture:
	- 1. Create and bind the FBO.
	- 2. Attach textures and renderbuffers.
	- 3. Validate FBO.
	- 4. Render to FBO.
	- 5. Unbind FBO.

*FBOs*

- **Six steps to using a framebuffer object for** render-to-texture:
	- 1. Create and bind the FBO.
	- 2. Attach textures and renderbuffers.
	- 3. Validate FBO.
	- 4. Render to FBO.
	- 5. Unbind FBO.
	- 6. Use textures.

#### *FBO Creation*

- **→ An FBO object ID is created much like a** texture:
	- glGenFramebuffersEXT(1, &fbo);
	- You can also assign your own object ID, just like with a texture.
- $\rightarrow$  After the object ID is assigned, the FBO is bound for editing or use like a texture: glBindFramebufferEXT(GL\_FRAMEBUFFER\_EXT, fbo);

# *Attaching Textures*

- **P Textures are attached to an FBO using a** function that matches the dimensionality of the texture:
	- glFramebufferTexture1DEXT Attach a 1D texture.
	- glFramebufferTexture2DEXT Attach a 2D texture or a cube map face.
	- glFramebufferTexture3DEXT Attach a slice of a 3D texture.

### *Attaching Renderbuffers*

- Created using glGenRenderbuffersEXT and glRenderbufferStorageEXT.
	- Analogous to glGenTextures and glTexImage2D.
	- Renderbuffers are renderable, but not texturable.
	- **Only way to supply data to a renderbuffer is by** rendering to it.
- **⇒** Attach to FBO using glFramebufferRenderbufferEXT.

• Once all of the attachments have been made, the FBO must be validated.

● glCheckFramebufferStatusEXT

**There are 3 classes of return values from** glCheckFramebufferStatusEXT:

• Once all of the attachments have been made, the FBO must be validated.

● glCheckFramebufferStatusEXT

**There are 3 classes of return values from** glCheckFramebufferStatusEXT:

• Success – the FBO can be used for rendering.

• Once all of the attachments have been made, the FBO must be validated.

● glCheckFramebufferStatusEXT

**There are 3 classes of return values from** glCheckFramebufferStatusEXT:

• Success

• Implementation independent error – these are always errors and represent a bug in the application.

• Once all of the attachments have been made, the FBO must be validated.

● glCheckFramebufferStatusEXT

**There are 3 classes of return values from** glCheckFramebufferStatusEXT:

**• Success** 

● Implementation independent error

• Implementation dependent error – the hardware can't handle the combination of attachments, etc.

Common device independent errors:

- Common device independent errors:
	- Attached texture is incomplete
		- GL\_FRAMEBUFFER\_INCOMPLETE\_ATTACHMENT\_EXT

- **Common device independent errors:** 
	- Attached texture is incomplete
	- Dimensions of attachments do not match
		- GL\_FRAMEBUFFER\_INCOMPLETE\_DIMENSIONS\_EXT

- Common device independent errors:
	- Attached texture is incomplete
	- Dimensions of attachments do not match
	- Nothing is attached to the FBO
		- GL\_FRAMEBUFFER\_INCOMPLETE\_MISSING\_ATTACHMENT\_EXT

- Common device independent errors:
	- Attached texture is incomplete
	- Dimensions of attachments do not match
	- Nothing is attached to the FBO
	- Attached color attachments have mismatched formats
		- GL\_FRAMEBUFFER\_INCOMPLETE\_FORMATS\_EXT

- Common device independent errors:
	- Attached texture is incomplete
	- Dimensions of attachments do not match
	- Nothing is attached to the FBO
	- Attached color attachments have mismatched formats
	- Missing color attachment for named draw buffer
		- GL\_FRAMEBUFFER\_INCOMPLETE\_DRAW\_BUFFER\_EXT

- Common device independent errors:
	- Attached texture is incomplete
	- Dimensions of attachments do not match
	- Nothing is attached to the FBO
	- Attached color attachments have mismatched formats
	- Missing color attachment for named draw buffer
	- Missing color attachment and read buffer is not NONE

9-April-2007 GL\_FRAMEB

*Example*

glBindTexture(GL\_TEXTURE\_2D, 2); glTexImage2D(GL\_TEXTURE\_2D, 0, GL\_RGBA8, 256, 256, 0, GL\_RGBA, GL\_UNSIGNED\_BYTE, NULL);

glBindFramebufferEXT(GL\_FRAMEBUFFER\_EXT, 1); glFramebufferTexture2DEXT(GL\_FRAMEBUFFER\_EXT, GL\_COLOR\_ATTACHMENT0\_EXT, GL\_TEXTURE\_2D, 2, 0);

```
GLenum fbo_status =
     glCheckFramebufferStatusEXT(GL_FRAMEBUFFER_EXT);
if (fbo_status != GL_FRAMEBUFFER_COMPLETE_EXT) {
    /* error */}
```
#### *Render to FBO*

- **PFBO rendering is enabled whenever a non-zero** FBO is bound.
	- Just like program objects.
- May need to reset the viewport.
- **P** Draw just like normal.
- When done rendering to the FBO, bind the 0 object.

*Example*

glBindFramebufferEXT(GL\_FRAMEBUFFER\_EXT, my\_fbo);

glGetFramebufferAttachmentParameterivEXT( GL\_FRAMEBUFFER\_EXT, GL\_COLOR\_ATTACHMENT0\_EXT, GL\_WIDTH, &width); glGetFramebufferAttachmentParameterivEXT( GL\_FRAMEBUFFER\_EXT, GL\_COLOR\_ATTACHMENT0\_EXT, GL\_HEIGHT, &height);

glViewport(0, 0, width, height);

 $\sqrt{\frac{k}{N}}$  Draw  $\sqrt[k]{\frac{k}{N}}$ 

glBindFramebufferEXT(GL\_FRAMEBUFFER\_EXT, 0);

#### *Use the texture*

**After unbinding the FBO, use the texture just** like normal.

• No, really!

• Don't try to render to a mipmap level that is selected for rendering.

• Results are undefined, but probably not what you would want anyway.

• More on this in a moment...

### *Mipmaps*

- **Two ways to generate mipmaps with FBO** render-to-texture
	- Use the explicit mipmap generation routine, glGenerateMipmapEXT, after rendering and unbinding FBO.
	- Generate the mipmaps by rendering to the other mipmap levels!
		- Have to clamp the texture LOD.
		- Especially useful for mipmapping normal maps...remember the paper from last term?

*Example*

glBindTexture(GL\_TEXTURE\_2D, tex); glBindFramebufferEXT(GL\_FRAMEBUFFER\_EXT, fbo);

for (unsigned lod = 1; lod < levels; lod++) { glTexParameteri(GL\_TEXTURE\_2D, GL\_TEXTURE\_BASE\_LEVEL, lod - 1); glTexParameteri(GL\_TEXTURE\_2D, GL\_TEXTURE\_MAX\_LEVEL, lod – 1);

glFramebufferTexture2DEXT(GL\_FRAMEBUFFER\_EXT, GL\_COLOR\_ATTACHMENT0\_EXT, GL\_TEXTURE\_2D, tex, lod);

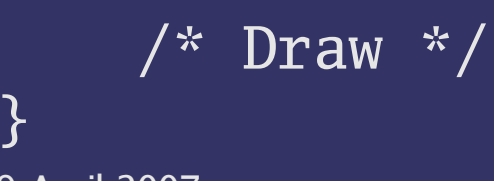

#### *Shadows*

#### Why are shadows important in 3D rendering?

#### *Shadows*

Why are shadows important in 3D rendering?

• Give cues about shadow casters

- Relative positions of casters
- Relative positions of caster and receiver

### *Shadows*

Why are shadows important in 3D rendering?

• Give cues about shadow casters

- Relative positions of casters
- Relative positions of caster and receiver
- Give cues about shadow receivers
	- Show additional surface detail

#### *Shadow terms*

- Receiver object that is shadowed
- $\bigcirc$  Caster object that blocks light from the receiver
	- May also be called *occluder* because it occludes the light from the receiver
- Umbra Region on receiver that is completely shadowed
- Penumbra Transition region between umbra and non-shadowed area

#### *Planar Shadows*

- **⇒** Simplest shadows are those projected onto a flat plane
	- As the description implies, this can be done using a projection matrix

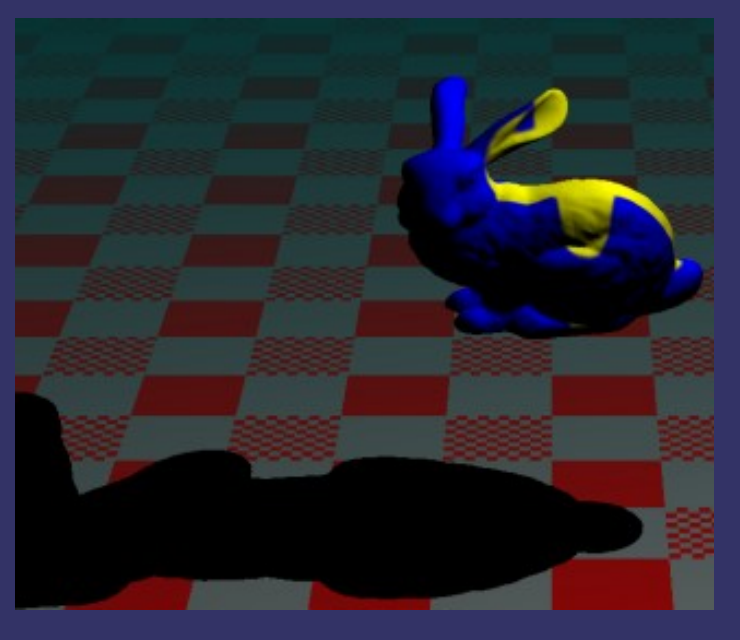

9-April-2007 © Copyright Ian D. Romanick 2007

#### *Plane equation*

 $\bigcirc$  Give a point on a plane, p, and the normal of that plane,  $n$ , calculate the plane equation:

> $d = -(n \cdot p)$  $n \cdot p_i + d = 0$

#### *Projection onto a plane*

- $\bigcirc$  Given a plane, defined by *n* and *d*, and a projection point, p, create a matrix that projects an arbitrary point onto that plane.
	- Like the projection of the view plane and the eye point.

$$
M = \begin{bmatrix} n \cdot p + d - p_x n_x & -p_x n_y & -p_x n_z & -p_x d \\ -p_y n_x & n \cdot p + d - p_y n_y & -p_y n_z & -p_y d \\ -p_z n_x & -p_z n_y & n \cdot p + d - p_z n_z & -p_z d \\ -n_x & -n_y & -n_z & n \cdot p \end{bmatrix}
$$

9-April-2007 © Copyright Ian D. Romanick 2007

#### *Planar shadows*

 $\triangleright$  If the plane is the ground plane, and the projection point is the light, M is a matrix that projects the shadow of world-space geometry onto the ground.

 $\supset$  But where do we insert *M* into the transformation stack?

#### *Planar shadows*

**Plf the plane is the ground plane, and the** projection point is the light, M is a matrix that projects the shadow of world-space geometry onto the ground.

 $\supset$  But where do we insert *M* into the transformation stack?

• After the object-to-world space transformations, but before the world-to-eye space transformation.

## *Drawing a planar shadow*

Many possible methods. Here's one that works:

- Disable depth buffer
	- glDepthMask(GL\_FALSE);
- Draw shadow to alpha buffer
	- glColorMask(GL\_FALSE, GL\_FALSE, GL\_FALSE, GL\_TRUE);
- Enable depth buffer
- Draw object
- Draw ground and modulate with destination alpha
	- glEnable(GL\_BLEND); glBlendFunc(GL\_ONE\_MINUS\_DST\_ALPHA, GL\_ONE);

9-April-2007 © Copyright Ian D. Romanick 2007

# *Hard shadows are better than nothing, but not much!*

- Can this technique be extended to create soft shadows?
	- Soft shadows are created when the light has "area"
	- An LED in a dark room casts only hard shadows

#### *Heckbert and Herf's method*

- **Simulate an area light with many point lights on** the area light's surface
	- **If lots of sample points are used, this method** produces very good results
	- If lots of sample points are used, this method produces very slow results
	- Some optimizations are possible
		- Scale number of samples with size of light
		- Scale number of samples with distance between light and shadow caster

#### *Gooch's method*

- **→ By moving the receiving plane towards and** away from the light, the penumbra can be simulated
	- The simulated penumbra is *always* too big
- After projecting onto an offset plane, the projectiong has to be moved to the correct

plane.

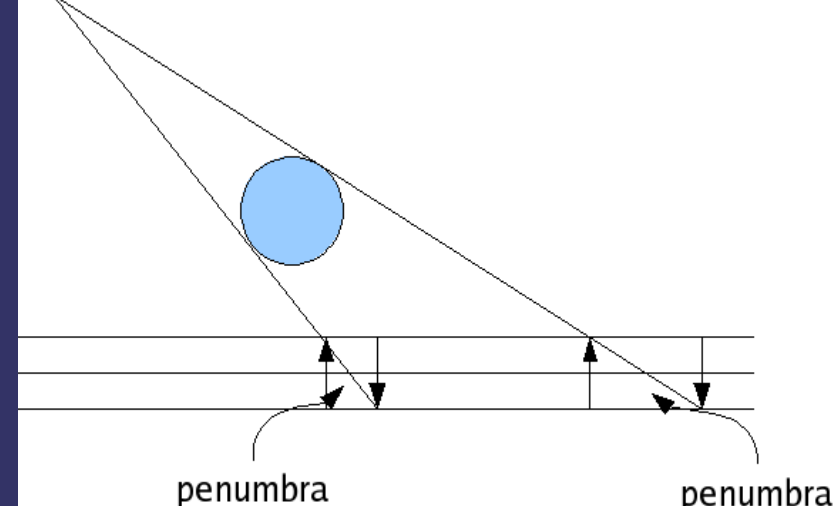

9-April-2007

#### *Shadow textures*

• One way to implement Gooch's method is to render the shadow to a texture, then draw the shadow texture multiple times.

● Draw this texture with the light as the eye.

**P Can just use a single pass and linear filtering** 

- Use projective texturing to apply shadow to non-planar objects
- Battlefield 1942 does this (see image at right)

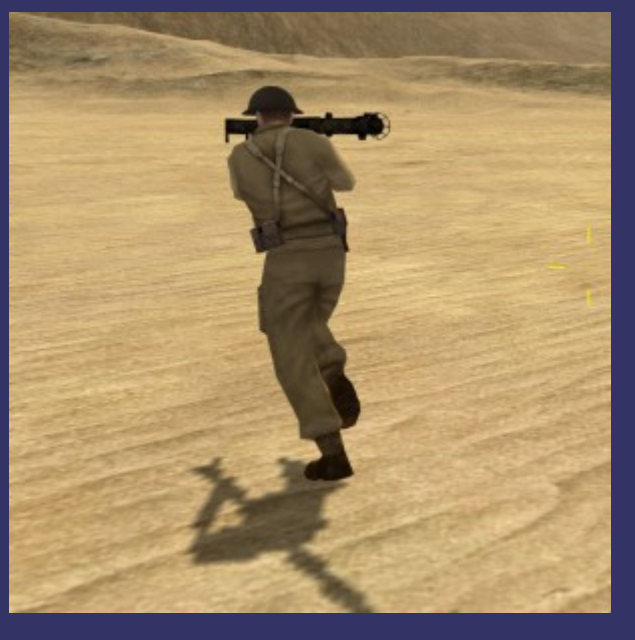

#### *Questions?*

#### *Legal Statement*

- This work represents the view of the authors and does not necessarily represent the view of IBM or the Art Institute of Portland.
- OpenGL is a trademark of Silicon Graphics, Inc. in the United States, other countries, or both.
- **→ Khronos and OpenGL ES are trademarks of the Khronos Group.**
- **→** Other company, product, and service names may be trademarks or service marks of others.
- Image from Battlefield 1942 is © Copyright Digital Illusions CE 2002.